## **Finance Self Service - Performing an Encumbrance Query**

The Encumbrance Query feature of Finance Self-Service allows users to review outstanding Encumbrance information. End Users may enter any FOAPAL (Fund, Organization, Account, Program, Activity, Location) values to narrow their selection. They must populate the **Organization** fields to submit a query, though wildcards are permitted in these fields. Remember that access is controlled by Fund/Organization security.

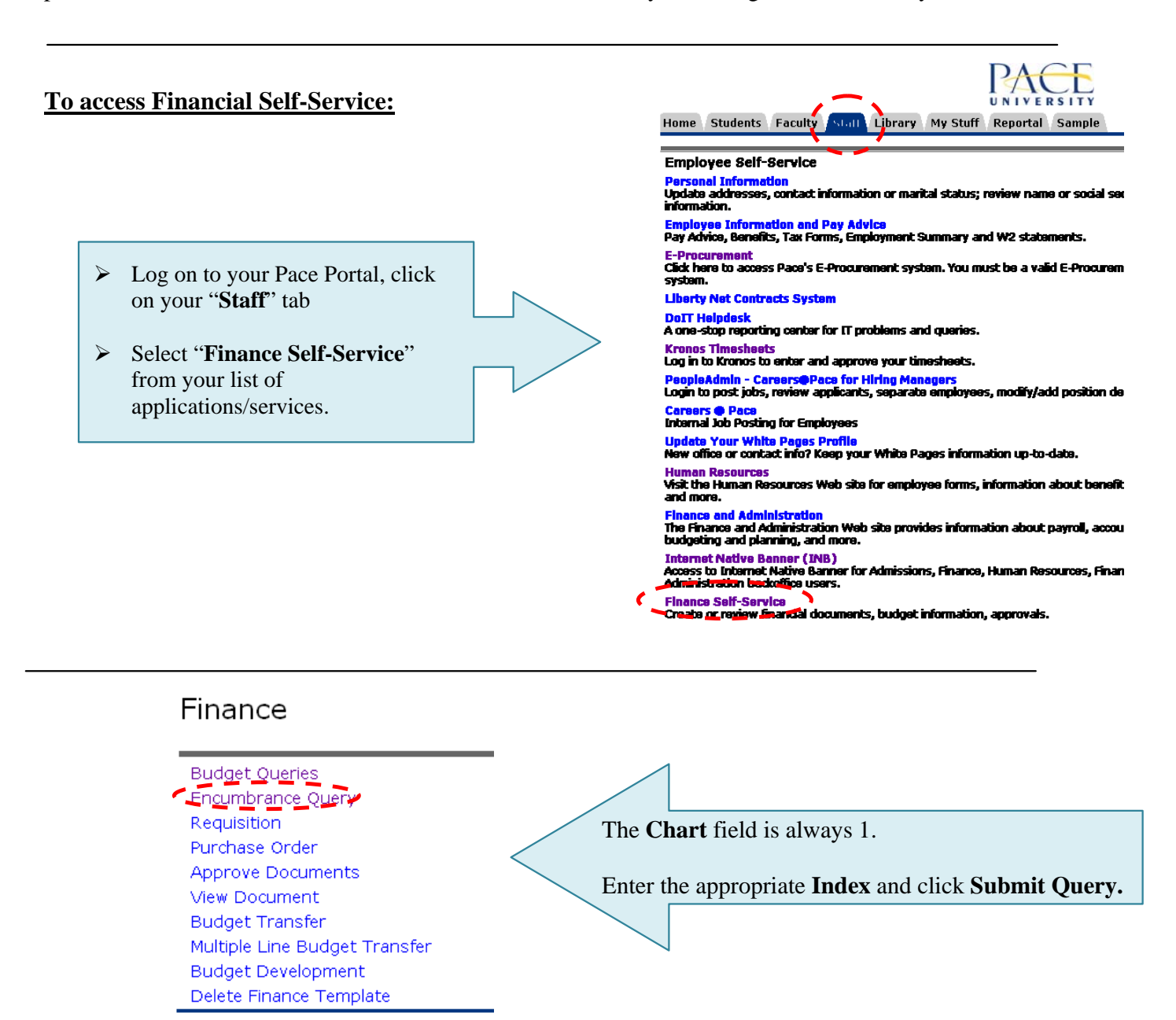

Choose an existing query and select Retrieve Query or create a new query. For an Encumbrance Query to be successful, you must enter a value in the Organization Field.

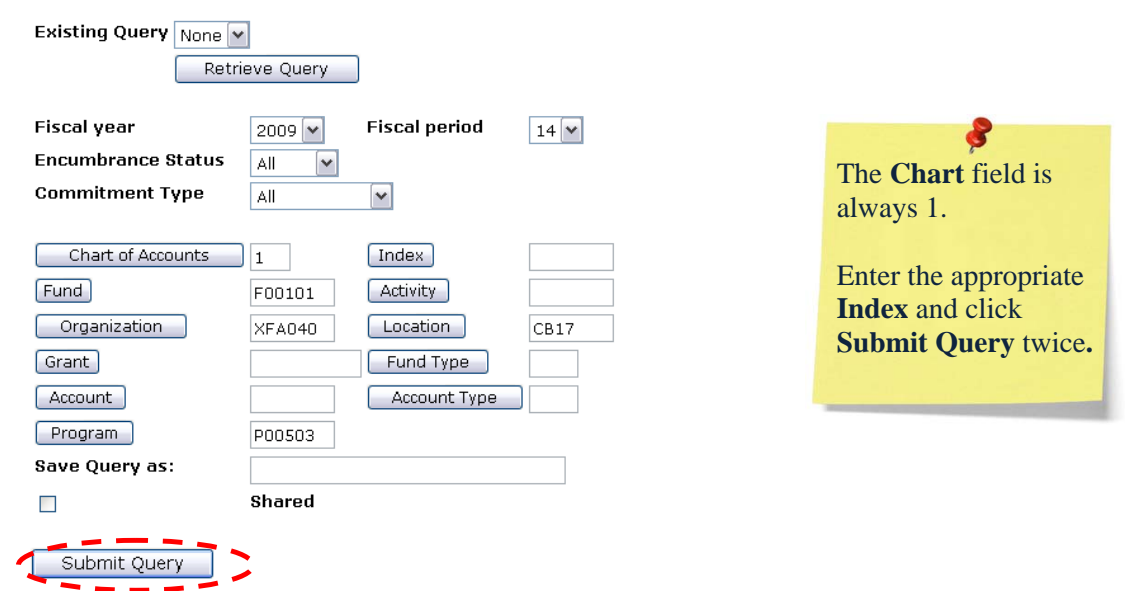

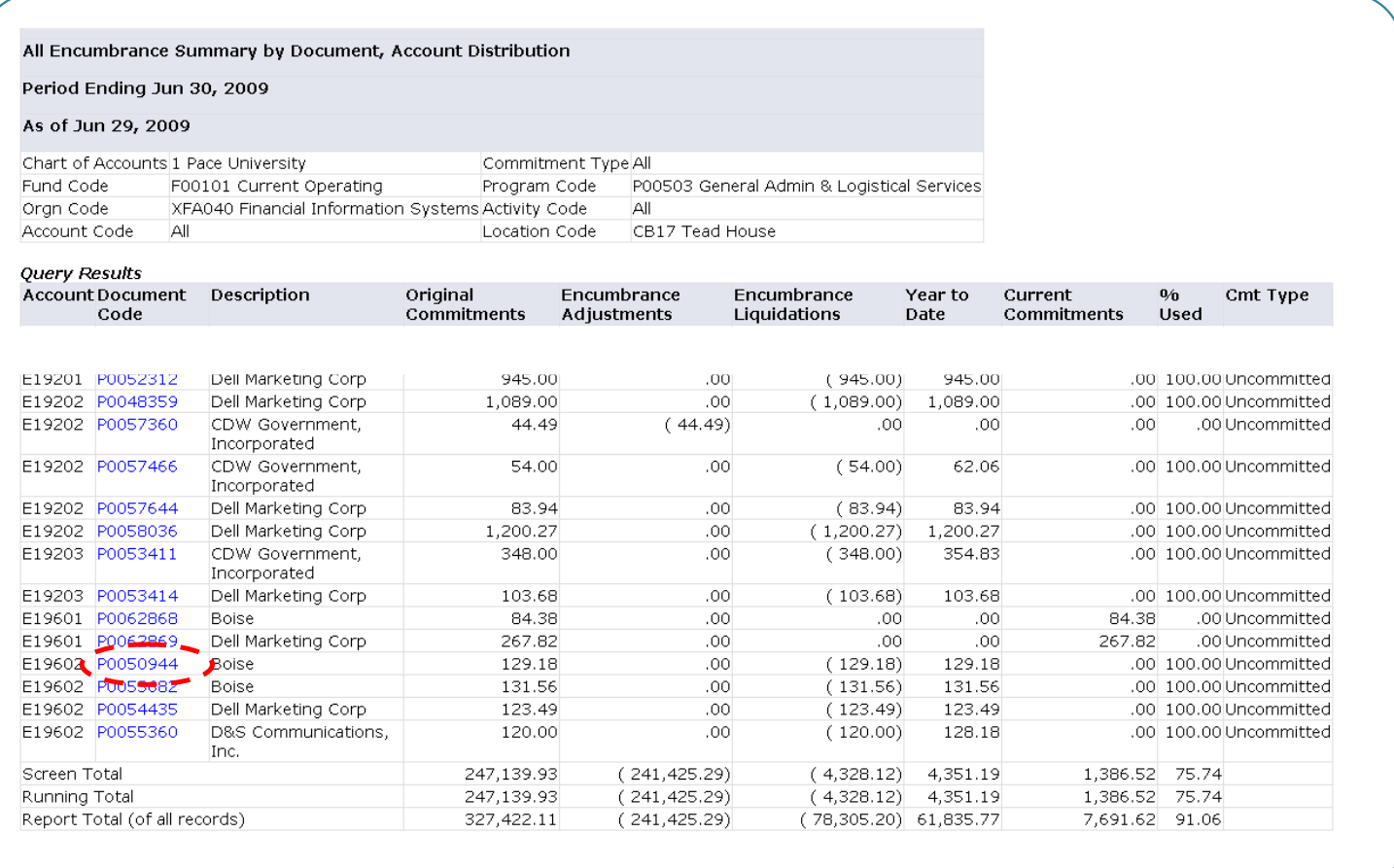

Note: You can obtain and view additional information by clicking any highlighted/underline field within the Query Results section (Drill down method). Example: Click on the underlined field (PR090001).

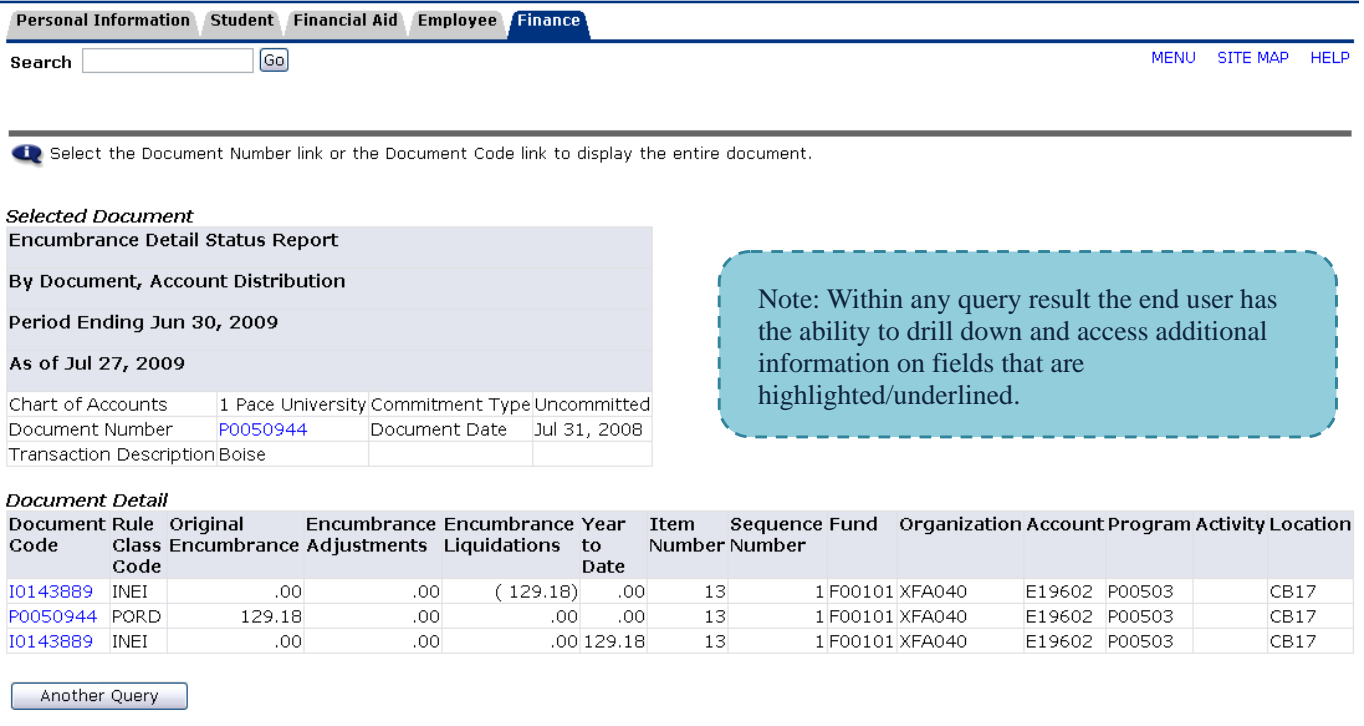

[Budget Queries | Encumbrance Query | Requisition | Purchase Order | Approve Documents | View Document | Budget Transfer | Multiple Line Budget<br>Transfer | Budget Development | Delete Finance Template ]